# MANUAL for the Stakeholder analysis tool

# **Welcome!**

In this manual for the *stakeholder analysis tool*, you will learn why and how to use this tool.

The tool consists of an excel file (including macro's). Tis manual will guide you through the different sheets of the excel file, explaining their functioning and providing some useful tips.

# There are different types of sheets:

- Light blue: these sheets provide some background information on the tool and on participation in general.
- Coloured: these are the sheets you will work in. The colours correspond to the colours in the picture above.
- **Dark blue:** these sheets provide some background on the tool.

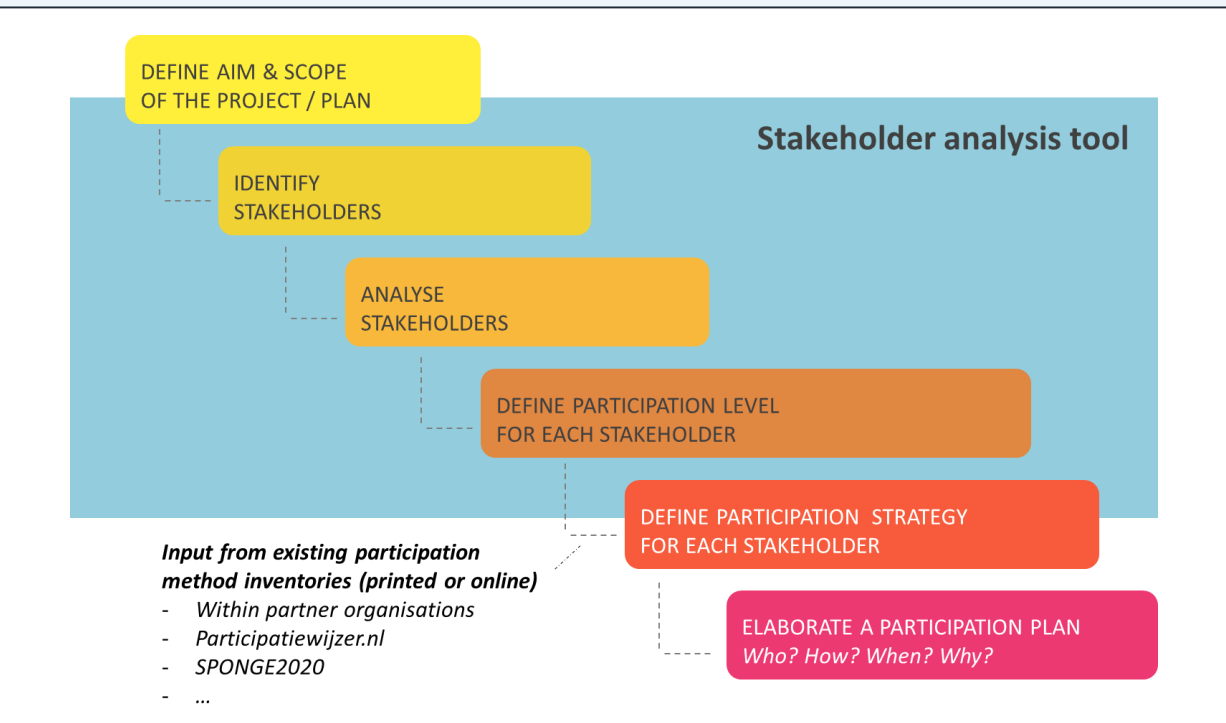

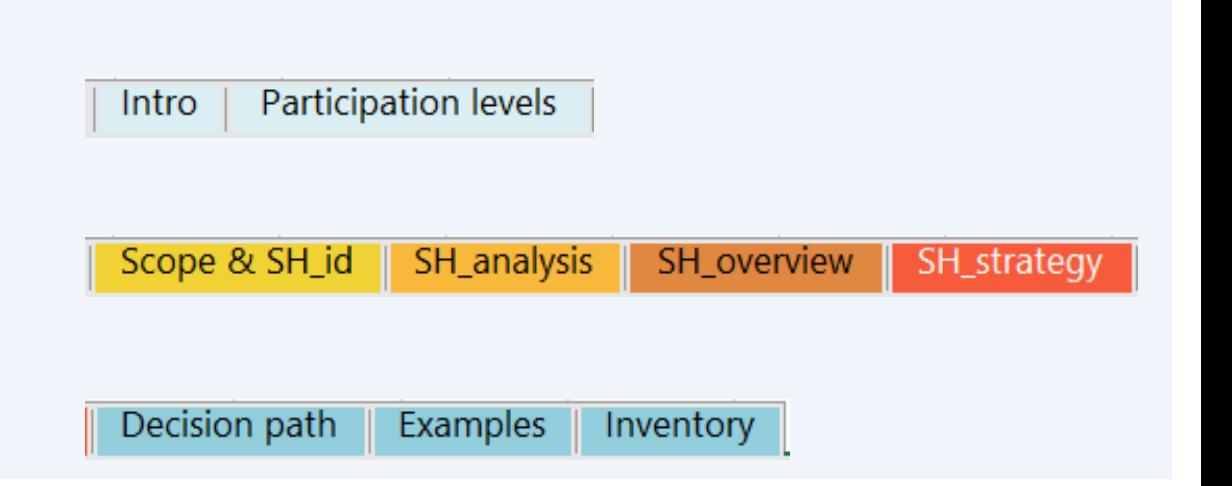

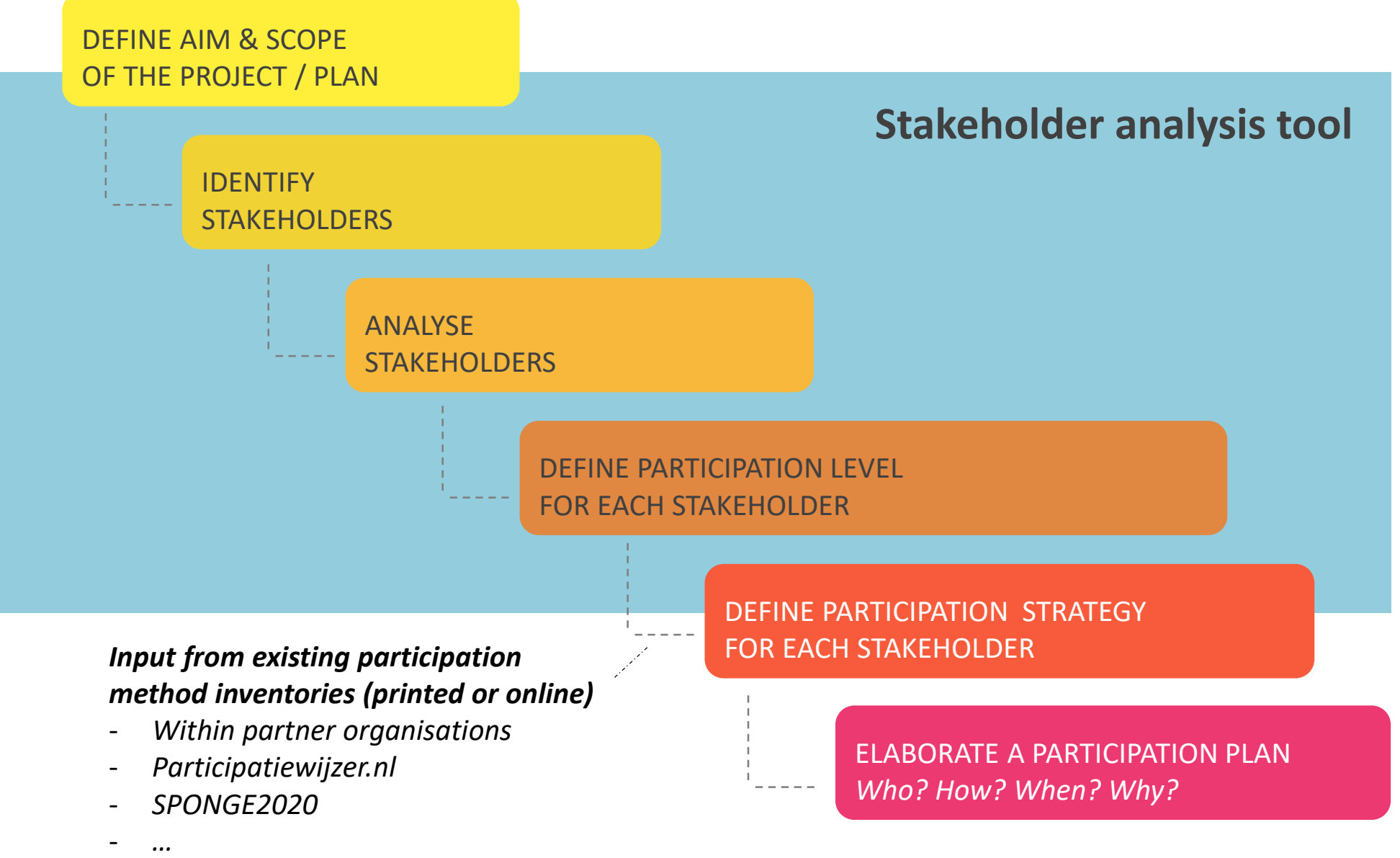

The objective of this *stakeholder analysis tool* is for the user to

- identify a broad range of stakeholders
- assign a minimal participation level to those stakeholders in a consequent way
- adjust this participation level if necessary, in a reasoned way
- start working out a participation strategy for the identified stakeholders

The objective is *not* to provide an overview of possible participation *methods*. Such information can be found on internet and in other databases. However, some suggestions and typical examples are provided.

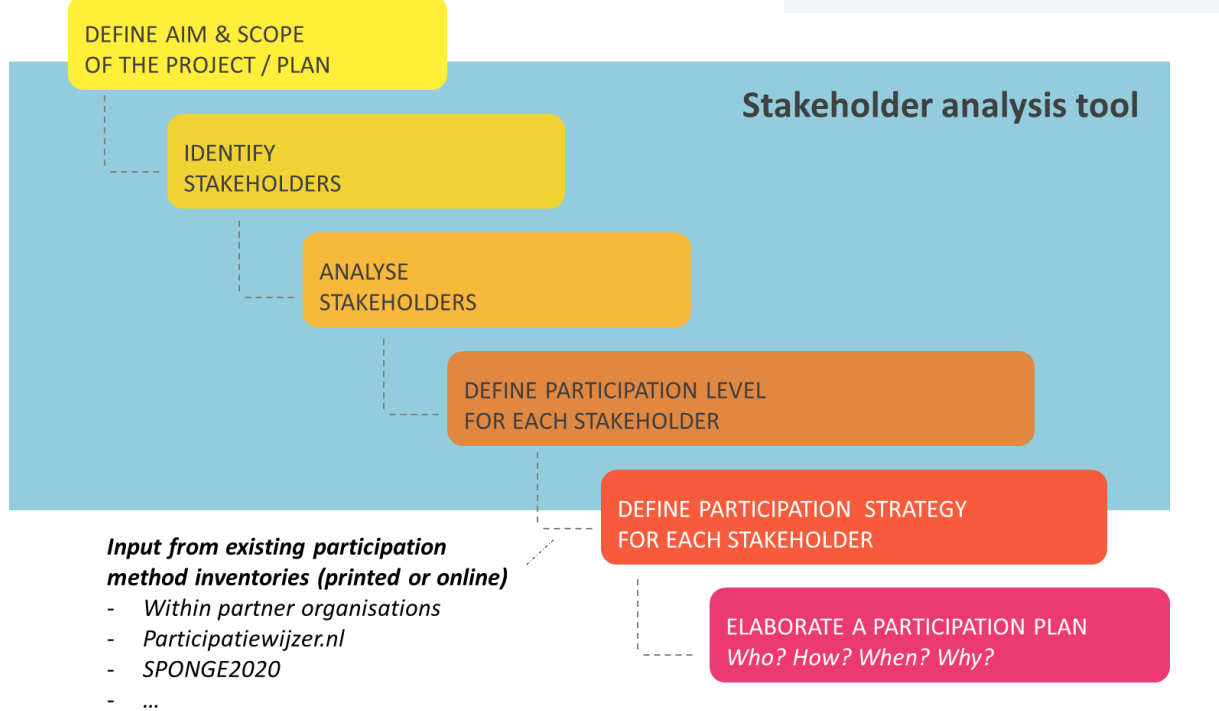

Thus, the stakeholder analysis tool is a GUIDE to help you develop a participation plan

- the user still has to do the thinking and to make the decisions
- It can or should be part of an iterative and dynamic process, as the role of stakeholders can change during the different phases of the process

Moreover, the tool can serve as a framework for the project team to discuss about stakeholders and their roles.

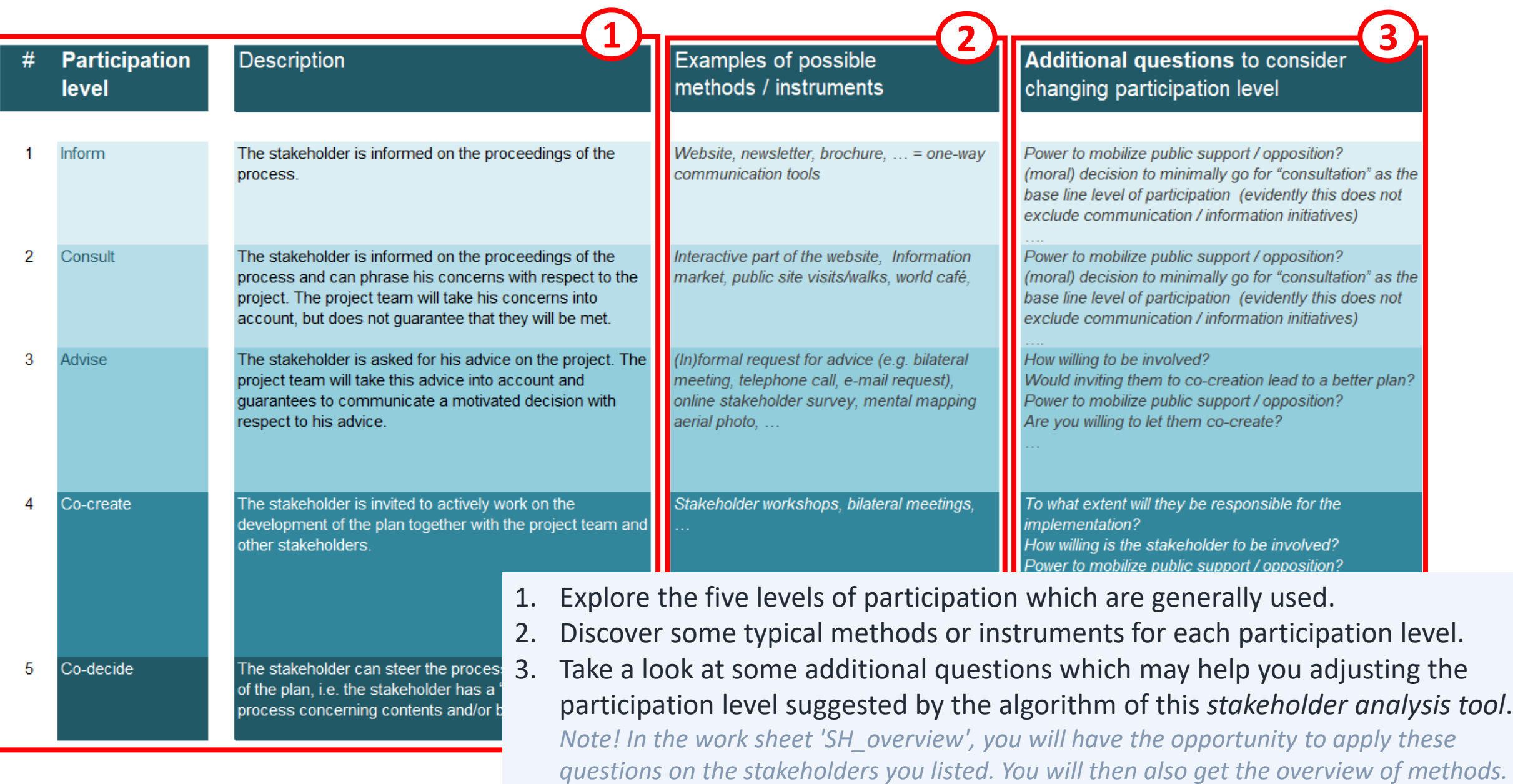

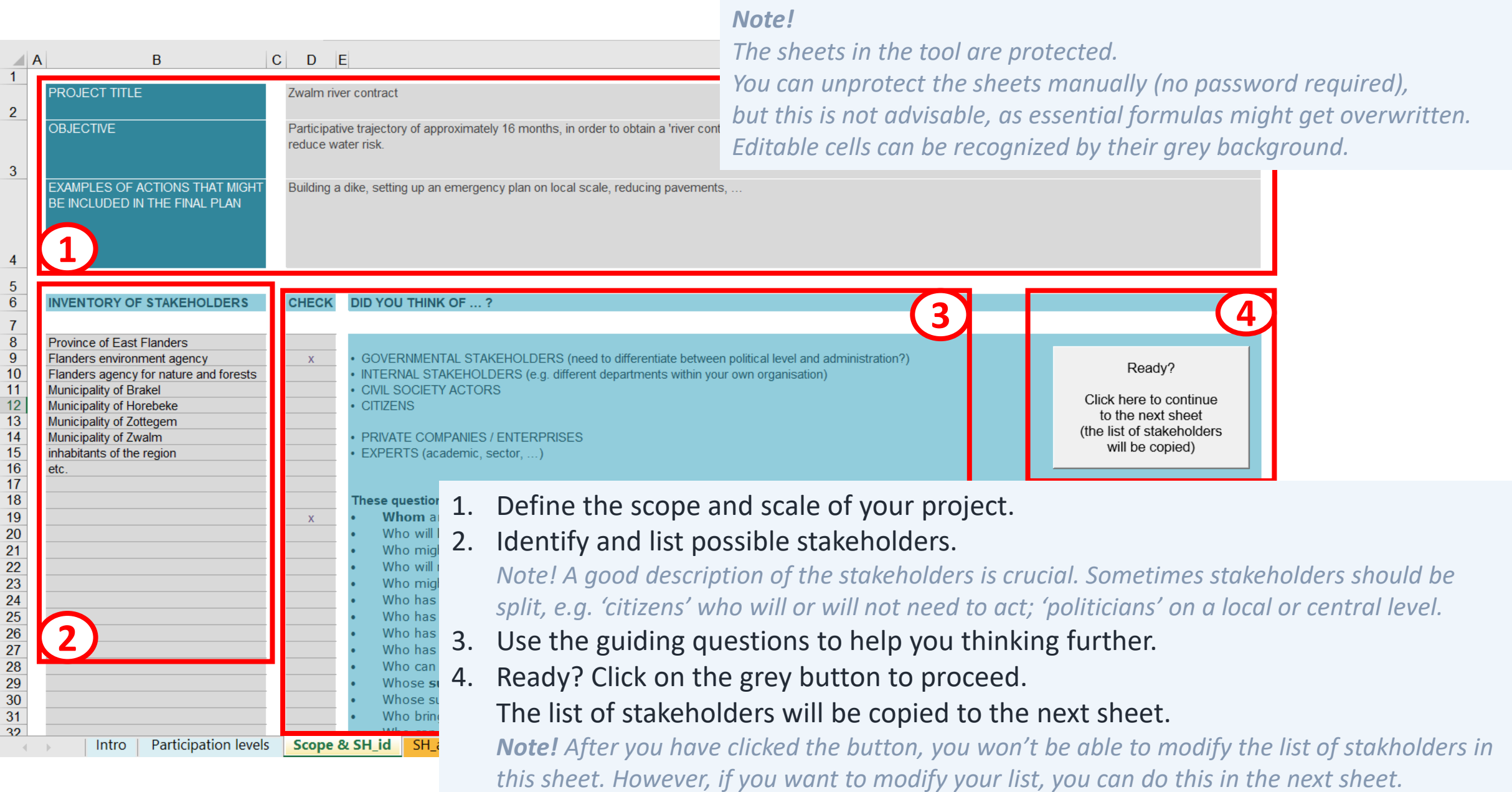

## Sheet 4: SH\_analysis – analyse the stakeholders by answering five questions

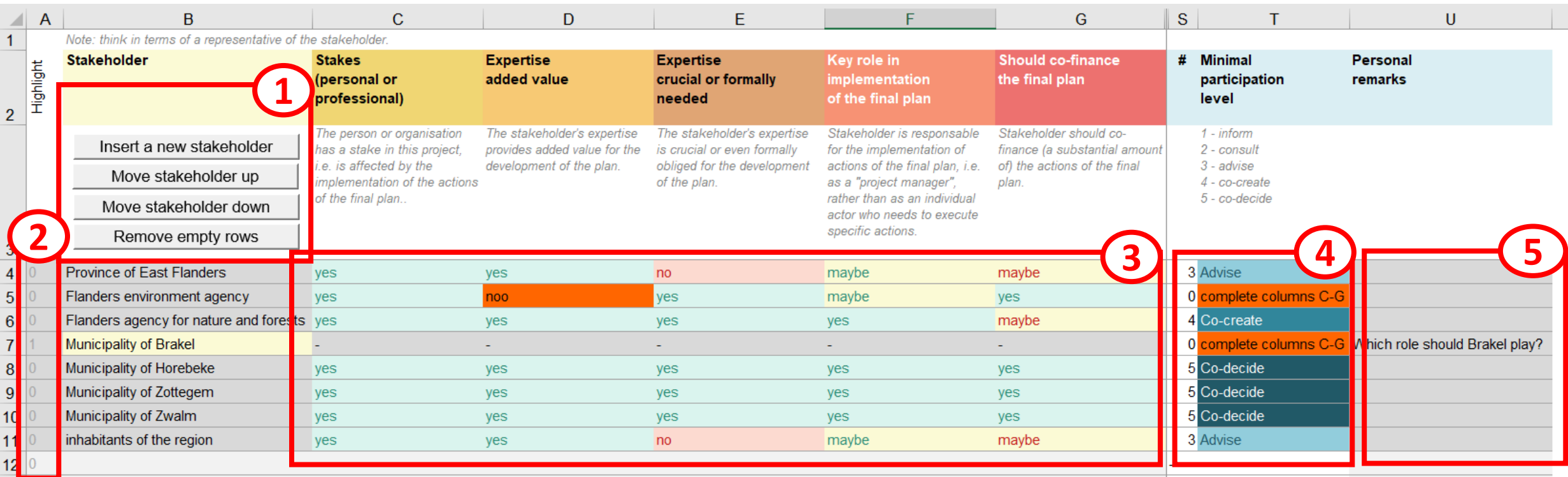

1. Use the buttons to manipulate your list of stakeholders.

*Note! You can freely adapt the list of stakeholders (write, cut, copy, paste, delete). However, if you have already answered some questions, it is a better idea to use the buttons. In order to insert a new row, you will have to use the button 'Insert a new stakeholder'.*

- 2. You can highlight a stakeholder by switching '0' into '1' in column A.
- 3. Answer the five questions for each stakeholder.

*Note! If you have different stakeholders with a similar profile, you can copy-paste your answers. You might also want to group them together. This, you can do by using the buttons 'Move stakholder up' and 'Move stakeholder down'.*

- 4. Based on your answers, a minimal participation level is suggested for each stakeholder. *Note! If a set of answers is incomplete or contains an error (e.g. 'noo' instead of 'no'), the affected cells are highlighted in orange.*
- 5. Feel free to add some comments in column U.

## Sheet 5: SH overview – adapt the suggested participation level if necessary

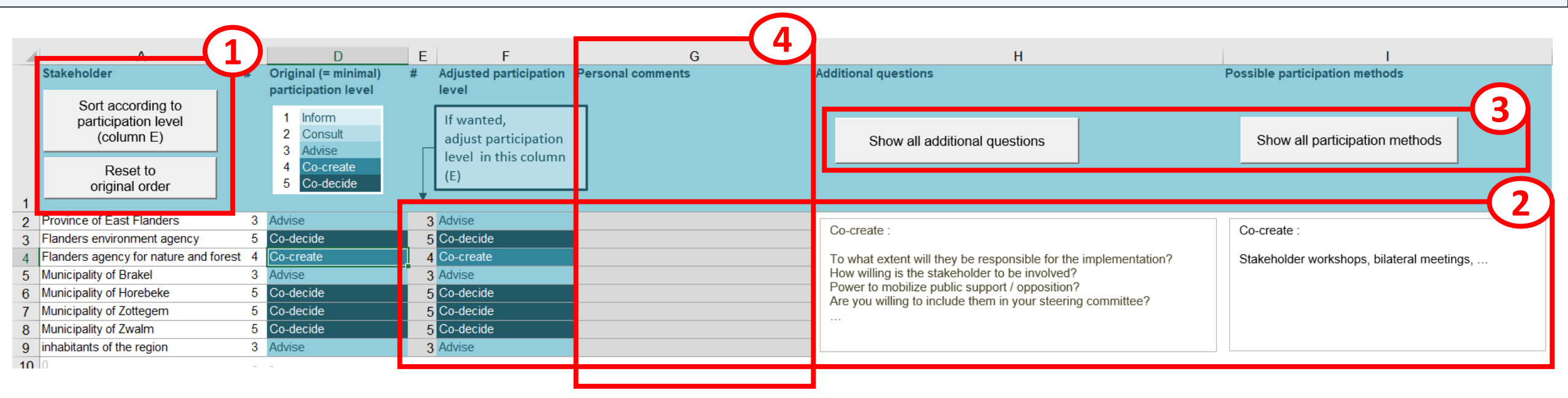

### 1. Use the buttons to sort your list of stakeholders.

*By using the upper button, you can sort your list of stakeholders according to the participation level you have assigned to them in columns E-F. By using the lower button, you can reset the list to the order in the previous sheet (SH\_analysis).*

### 2. Adjust the suggested participation level, if necessary.

*In columns C-D, the suggested participation level will appear. However, based on your own expertise, by reflecting on the additional questions (column H), or by looking at the corresponding methods (column I), you may find certain suggested levels inappropriate. You can adjust the level of each stakeholder by simply typing the wished level number (1 to 5) in column D.*

#### 3. Use the buttons to get a full overview of questions and methods.

*Note! If you click on the name of a participation level (in column D or F), only the questions and methods of that level will appear (in columns H and I). If you click on any other cell, you will see the full overview of questions and methods.* 

4. Feel free to add some comments in column G (e.g. the reason for adjusting a certain level).

# Sheet 6: SH\_strategy –assign participation methods to the stakeholders

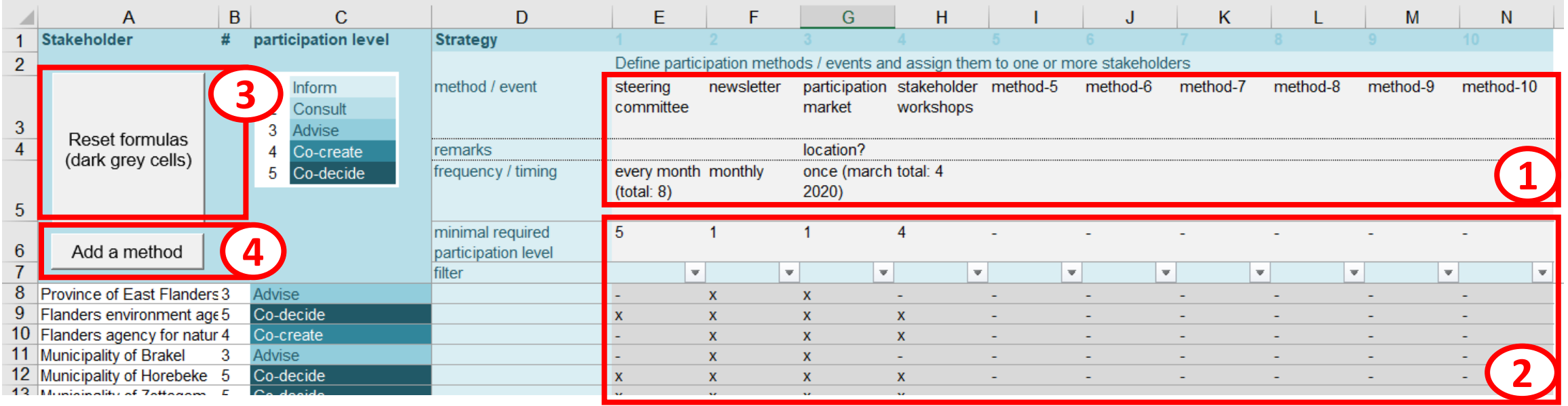

## 1. Define the different participation methods you want to use.

*Name the methods you want to use in row 3. If you want, you can already make some remarks (row 4) or specify some details about the timing (row 5).*

## 2. Define the minimal required level for each participation method.

*E.g. in the steering committee you might only want those stakeholders who can co-decide (= level 5). Type '5' for minimal required level (row 6) and you will see checks appear next to those stakeholders having level 5. By using the filter (row 7), you can generate a list with only the checked stakeholders for the corresponding method.*

# 3. Use the upper button to reset automatic checking.

*If you want, you can overwrite the formulas for automatic checking (i.e. the dark grey cells). In that way, you can add or remove extra stakeholders for a certain method. However, you can always reset the formulas by clicking on this button.*

4. Use the lower button to add a method.

*Need for more methods? Simply click this button and a new column will be generated.*

**Questions** 

- 1) Stakes (personal or professional)?
- 2) Expertise added value?
- 3) Expertise crucial or formally needed?
- 4) Key role in implementation of the final plan?
- 5) Should co -finance the final plan?

Questions 1 -3 define the basic level (see flow chart). Questions 4 and 5 can each add up 1 point to this level. In this way, the maximum level is 5.

Levels

- 1 inform
- 2 consult
- 3 advise
- 4 co -create
- 5 co -decide

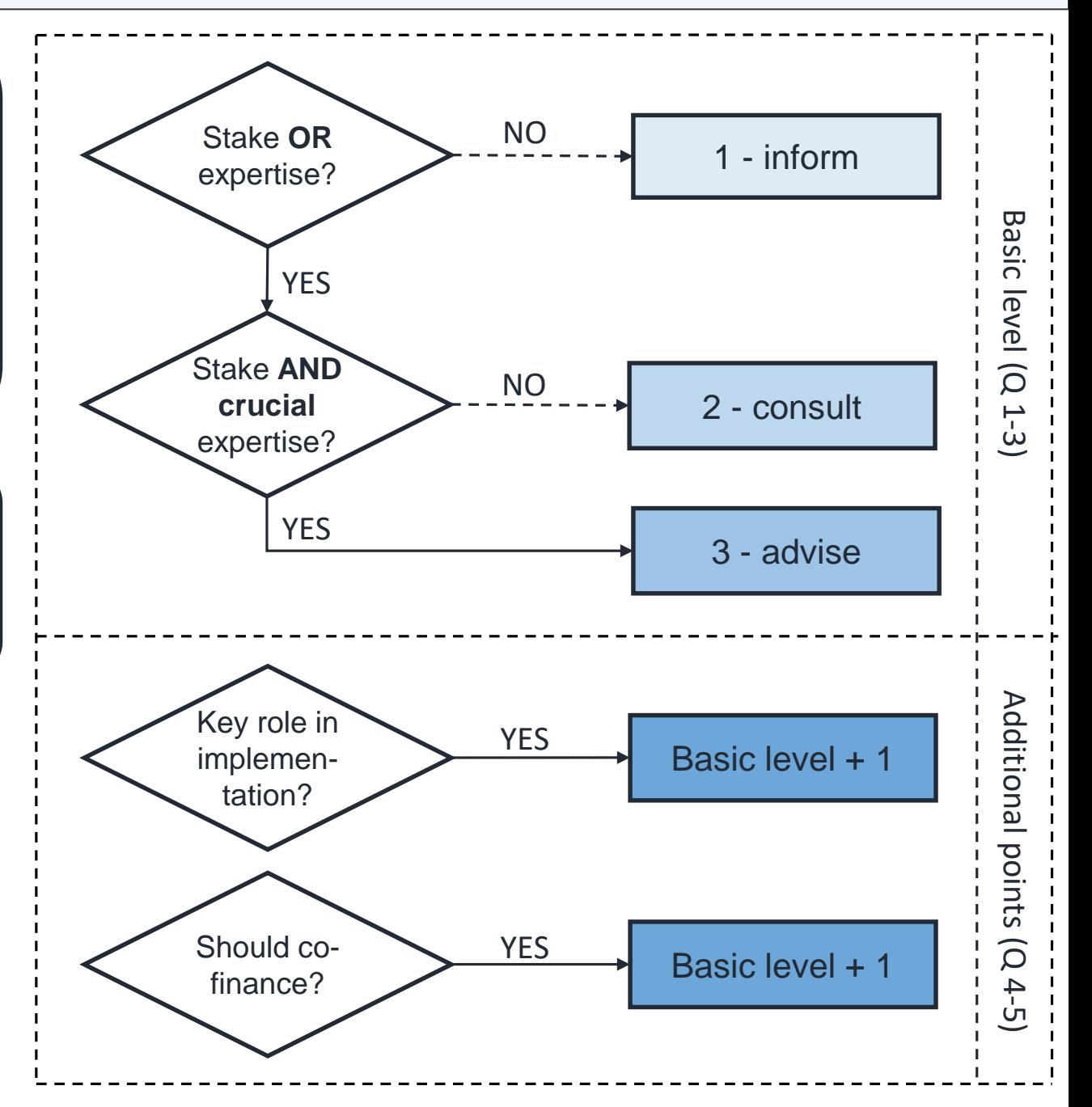

# In this sheet, you can find some example stakeholder profiles and corresponding answers.

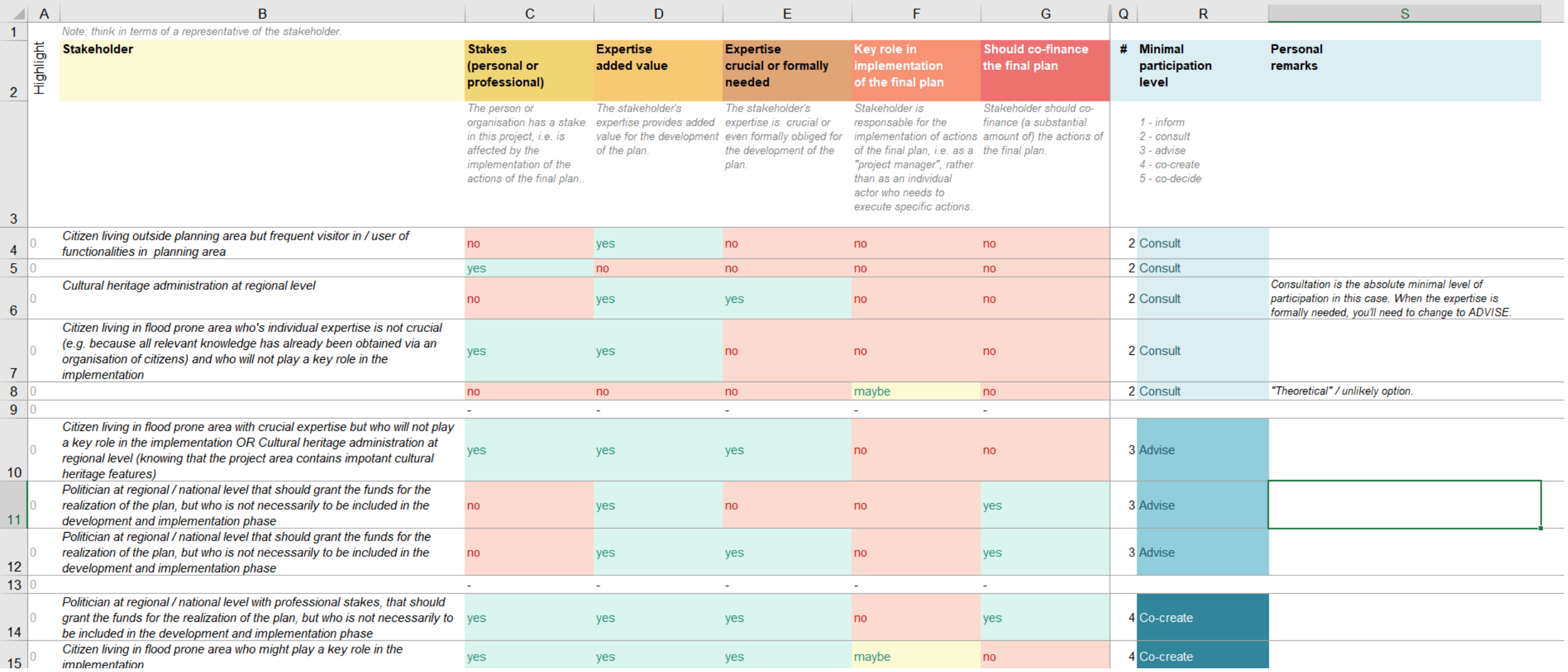

In this sheet, you can find some links to interesting websites or tools in order to find appropriate methods.

*Note! It is beyond the scope of this stakeholder analysis tool to provide such an overview. This information can already be found on internet and in other databases.*